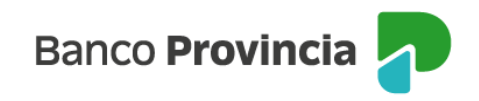

## **Banca Internet Provincia (BIP)**

## **Compra / Venta de Moneda Extranjera**

Al ingresar en el menú Inversiones, solapa Moneda Extranjera, podrá optar entre las dos operaciones: Compra o Venta.

El sistema le solicitará ingresar la cuenta de origen, la cuenta de destino, el monto en pesos o en dólares (siendo estas casillas autocompletables entre sí), y el origen de los fondos. Una vez inscriptos los campos presiones el botón "Continuar".

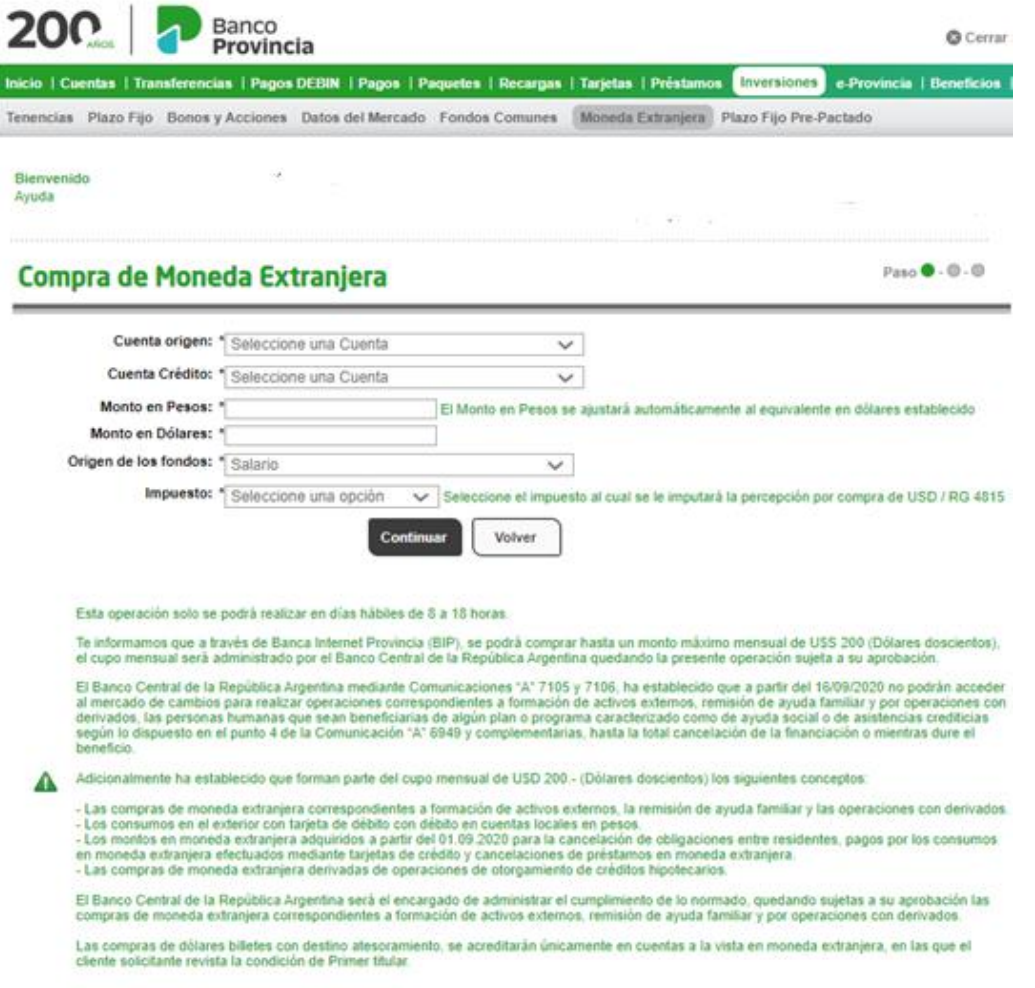

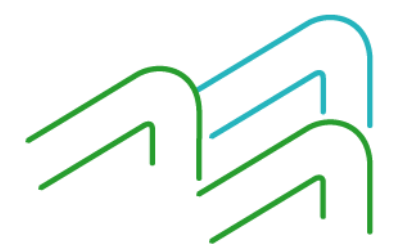

Compra/ Venta de Moneda Extranjera Página **1** de **2**

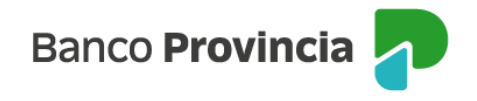

El sistema le mostrará el detalle de la operación. Descargue la declaración jurada haciendo clic en el ícono de la impresora en haga clic en el checkbox Ø para aceptarla. Presione luego el botón "Confirmar" para finalizar.

Recuerde que estas operaciones pueden realizarse solo en días hábiles de 08:00 a 18:00.

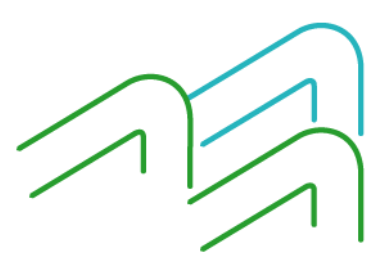

Compra/ Venta de Moneda Extranjera Página **2** de **2**